# **Guide for completing an online Drug Use Notification Form (DUNF)**

### **DUE BY WEDNESDAY, AUGUST 31, 2022 11:59PM EST**

## **Frequently Asked Questions:**

### **What species need to complete a DUNF?**

Exhibitors will need to complete an online form for each individual animal brought to the Fulton County Fair.

- Dairy Cows (lactating animals)
- Market Steers
- Market Hogs
- Market Poultry—Broilers, Market Turkeys
- Goats-Dairy Market, Boer Market, lactating goat, pygmy goats (only if in milk)
- Market Rabbits—Fryer and Roaster; Market Sheep

#### **When does the DUNF need to be completed?**

You can complete the form online via a computer, tablet or smartphone device. The online form will need to be completed and submitted by 11:59pm EST on **Wednesday, August 31, 2022**. This will allow any questions to be answered prior to arriving at vet check/weigh-in on Thursday, September 1.

#### **What if something changes with one of my animals?**

In the event that information changes (e.g. a medication is given after you've submitted your form, etc.), immediately contact the OSU Extension Office at 419-337-9210 to notify us of the update. You will need to submit a new online DUNF for the affected animal to reflect the updated changes.

### **Where do I access the online Drug Use Notification Form?**

Visit go.osu.edu/FultonDUNF

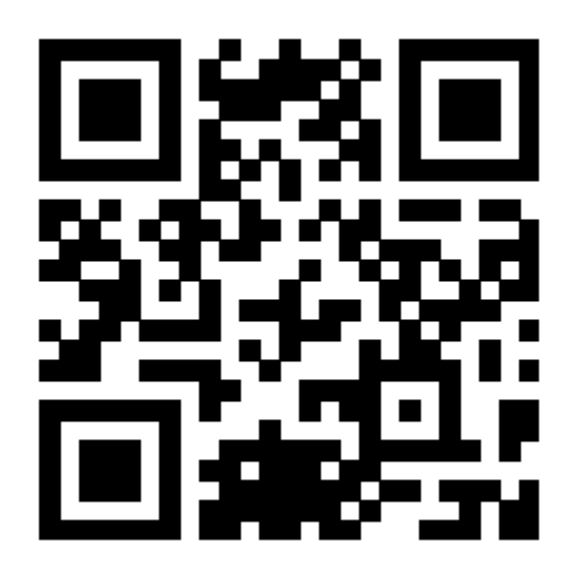

# **Instructions:**

1. Visit go.osu.edu/FultonDUNF to access the online form.

**Chio** 

2. Complete this form in its entirety for *each* required animal you're bringing to the Fulton County Fair, click *Next*.

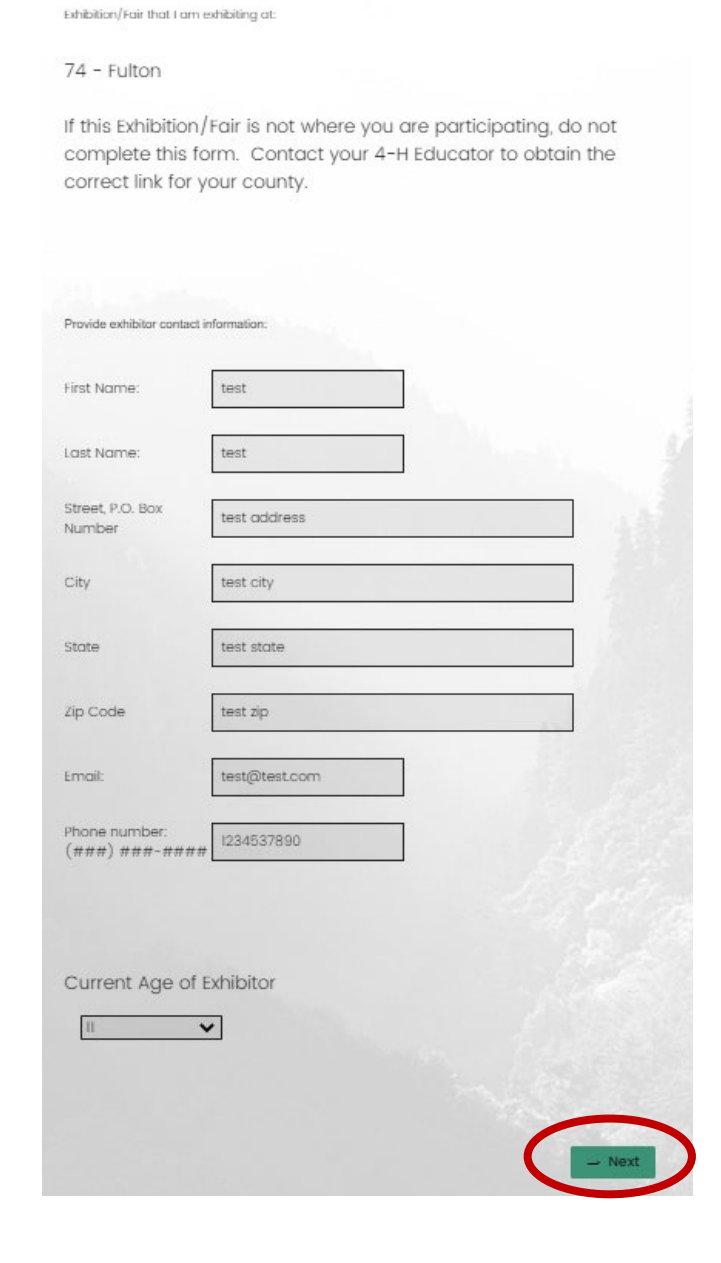

3. List the Animal Identification number. E.g. Tag #, tattoo, legband, RFID, etc. **DO NOT put the name of your animal as the identifier.**

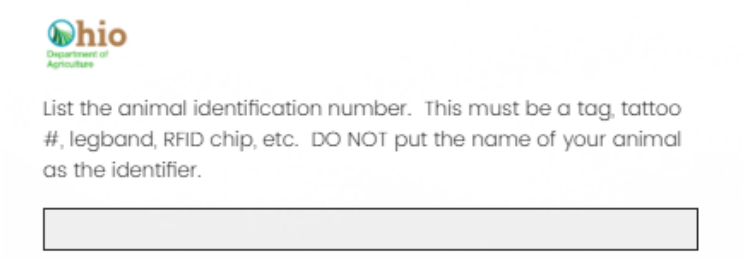

4. Select the radio button of the species for which you are completing the form—should match the animal that you indicated the identification number for above. NOTE: you will complete a separate form for each animal you are bringing to the Fulton County Fair. Click *Next*.

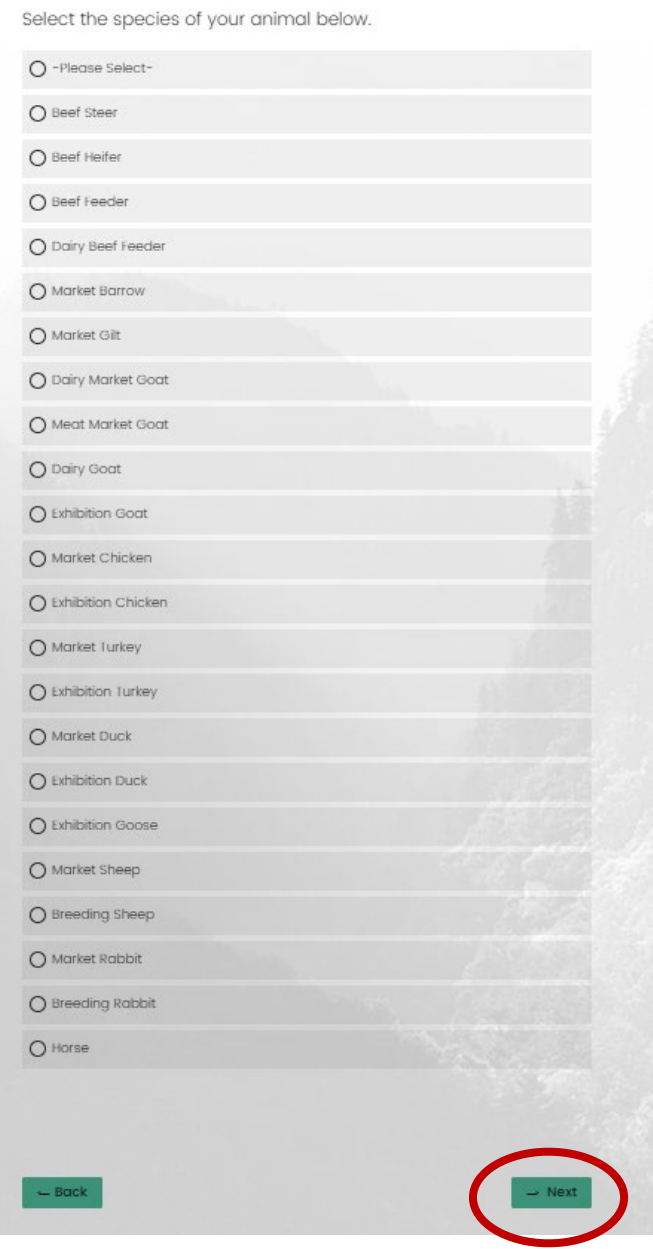

5. Here, you will describe your animal. E.g. breed, sex, color. Click *Next*.

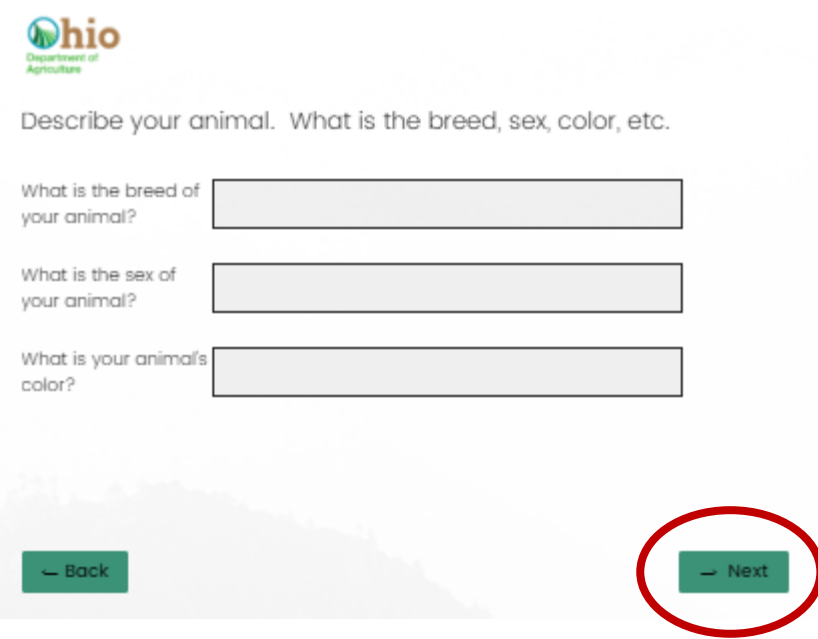

6. This question asks you to verify that you have completed a Quality Assurance program during this program year. Click *Next*.

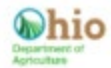

Are you a Junior Fair market livestock exhibitor that attended or completed a Quality Assurance program during the last 12 months or have tested out of a program within your age bracket?

*If you selected 'No' regarding Quality Assurance, you will need to complete the explanation section below.* 

 $\rightarrow$  Next

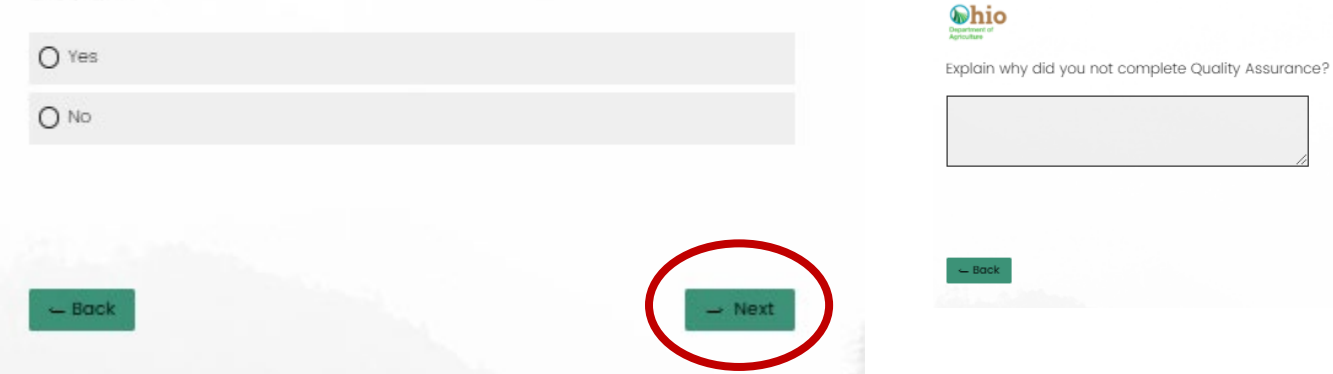

7. Answer the question, "Is the described animal free of medication?", yes or no. Click *Next*.

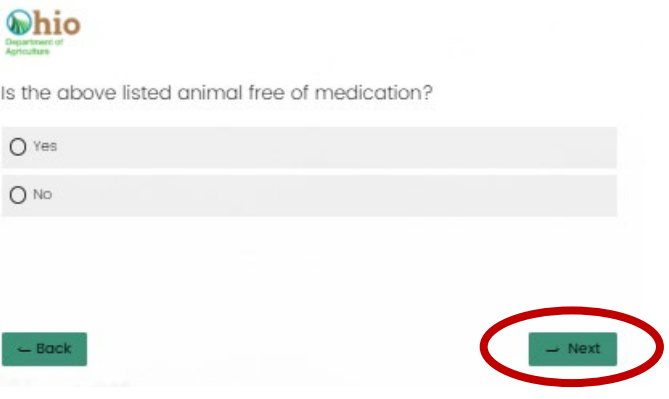

*If you answered 'No', you will need to complete 2 (two) additional questions as noted below.* Click *Next.*

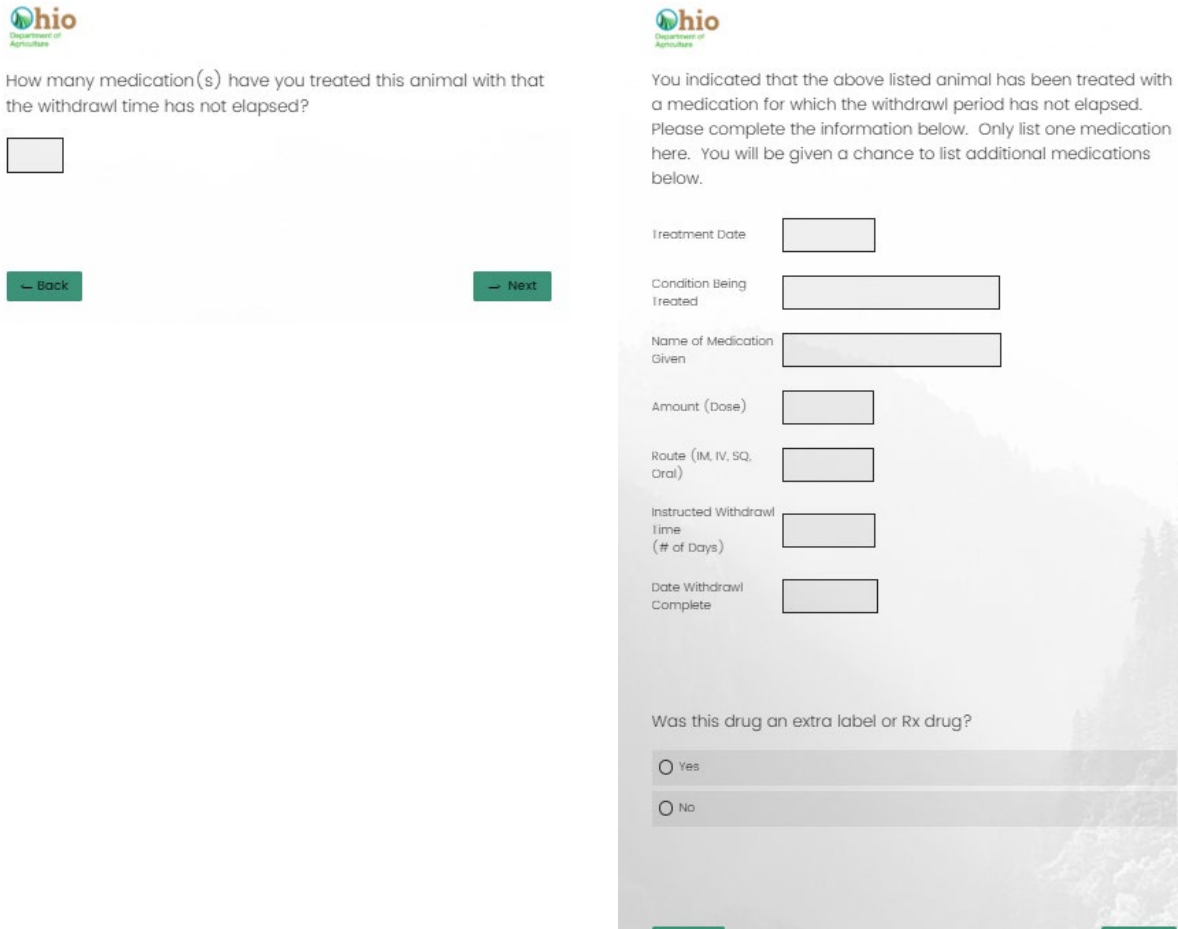

8. Using your finger or mouse, both the exhibitor/youth **and** a parent/guardian will need to sign the form acknowledgement. Click *Next* to submit the form.

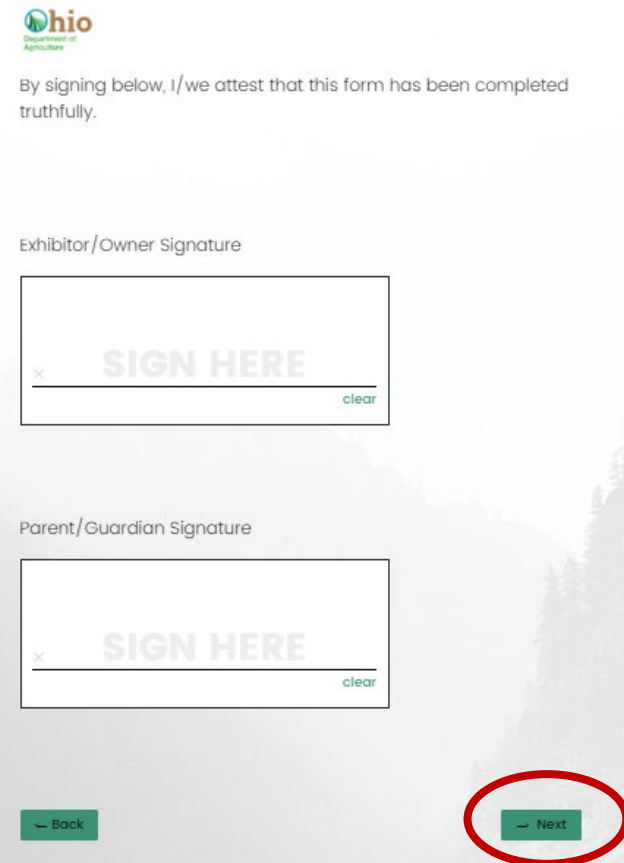

9. Upon submission, you will see the below confirmation screen. You will also receive a confirmation email sent to the email provided during the first step of the form completion. NOTE: if you need to submit another form for another species or another child, click the 'Fulton County Fair DUNF' link circled below to start over.

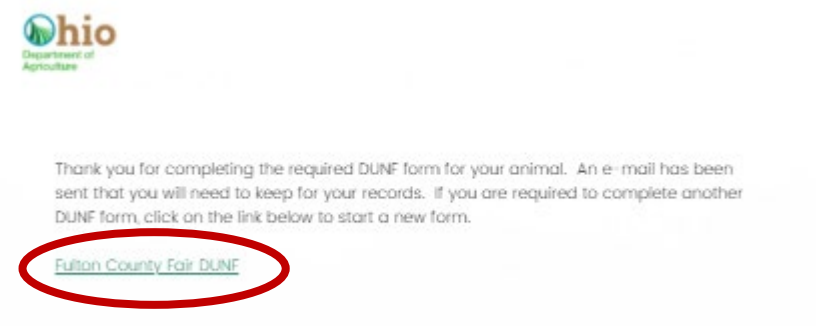